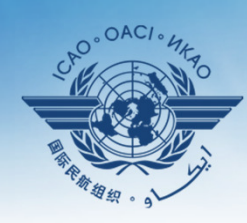

INTERNATIONAL CIVIL AVIATION ORGANIZATION

A United Nations Specialized Agency

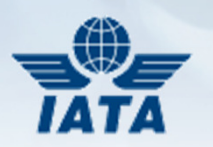

# Air Operator Certificates (AOC)&Operations Specifications

Module 2Tour of the Application

## The beginning…

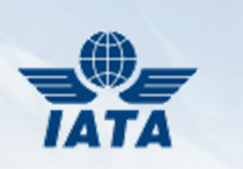

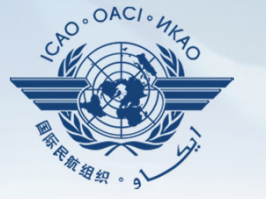

**Secure Portal INTERNATIONAL CIVIL AVIATION ORGANIZATION** A United Nations Specialized Agency **OASIS Community Contact Us** Feedback **User Profile** Home **Resource** Published On: 2013-11-12 Welcome, test, env [Logout] Language English **User Role AOC Manage System** You login as: **Name** • CAA State Administrator of Iceland **Role Task List** You have following tasks: **Pending tasks** • 1 AOCs need to be validated.

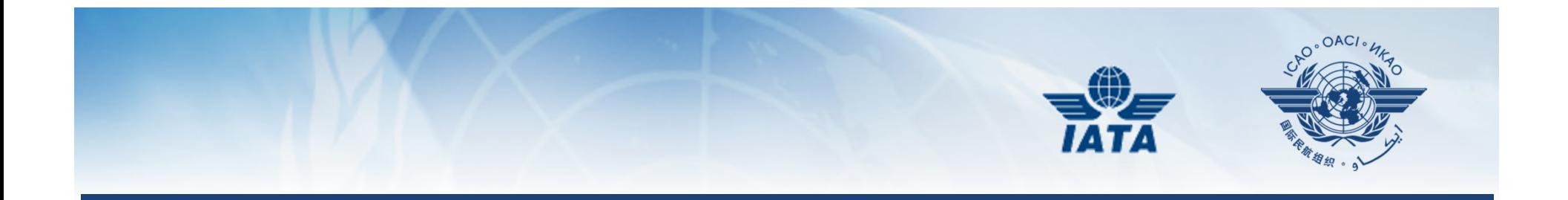

# MANAGE USERS

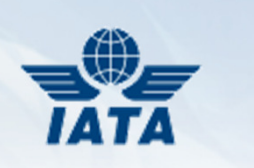

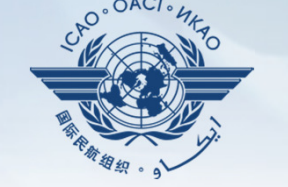

- First register on ICAO Portal http://portal.icao.int
- Subscribe to AOC Group
- $\bullet$ CAA Focal Point should be first user
- Assigns roles for subsequent users
- Assigns roles to both CAA and Operator users

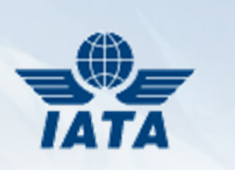

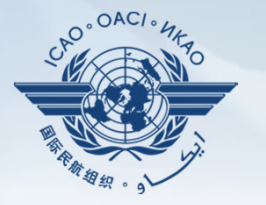

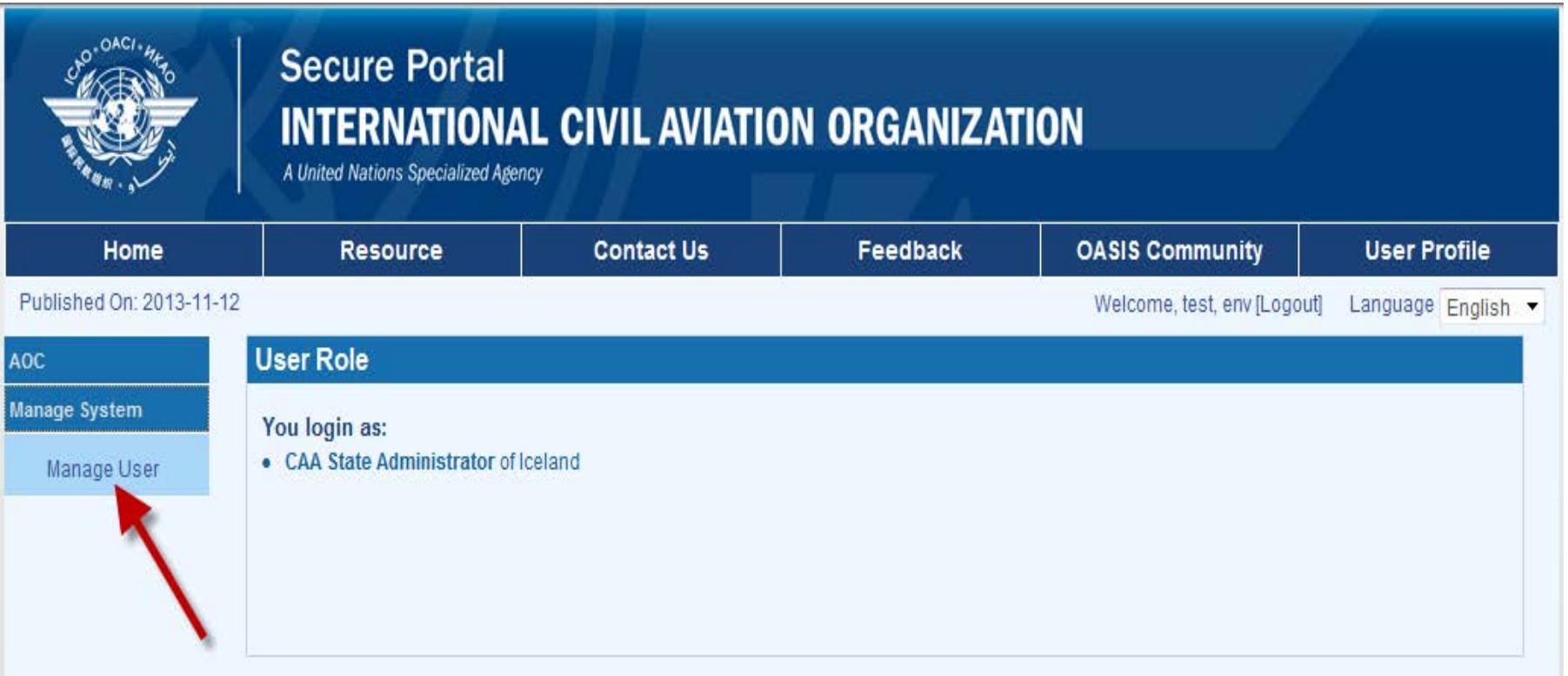

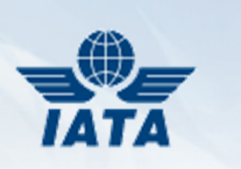

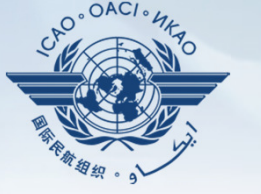

**Secure Portal INTERNATIONAL CIVIL AVIATION ORGANIZATION** A United Nations Specialized Agency **OASIS Community** Home **Resource Contact Us** Feedback **User Profile** Published On: 2013-11-12 Welcome, test, env [Logout] Language English **Manage User AOC Manage System NOTE** Manage User Users are listed here. You can add, delete or update users. Role: - SELECT ALL- $\overline{\phantom{a}}$ Add new users **User Name User Role Operator Name** Action **State**  $\mathscr{I} \times$ aperusera AOC:Operator(Uploading) IcelandAir Iceland **Edit or**  $\sqrt{a}$   $\times$ **Delete** asverrisson AOC:Operator(Uploading) IcelandAir Iceland  $\mathcal{I} \times$ gkristjansd AOC:Operator(Uploading) Iceland IcelandAir  $<<$   $\leq$  [1] > >> Page 1/1, 3 in all

@International Civil Aviation Organization(ICAO), 999 University Street, Montréal, Quebec, H3C 5H7, Canada. Tel:+1 514-954-8219, Fax:+1 514-954-6077, E-mail:icaohq@icao.int ICAO home page:http://www.icao.int

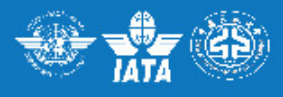

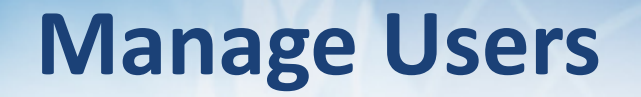

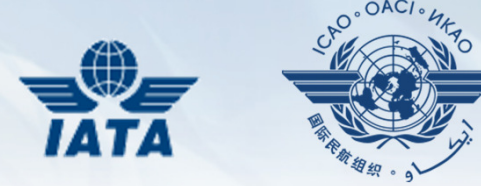

- All users must first register on ICAO Portal and subscribe to AOC group
- Will appear under "Add New Users" page
- Users with CAA State Administrator role may now add users with their roles to the system

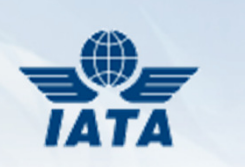

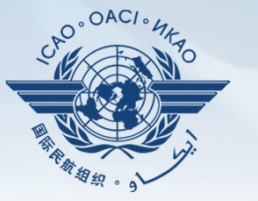

**Secure Portal INTERNATIONAL CIVIL AVIATION ORGANIZATION** A United Nations Specialized Agency **OASIS Community Resource Contact Us** Feedback **User Profile** Home Published On: 2013-11-12 Welcome, test, env [Logout] Language English **Add new users** AOC **Manage System NOTE** Manage User Please select users and assign them roles.  $\overline{2}$ 1 Group **AOC** ۰ **Selected Users** Role: **Selected Roles Users** AOC:Inspector(Read-only) AOC:Operator AOC:Inspector(Uploading) iudofia vrizvi AOC:Operator(Uploading) Icormier001 AOC:CAA rbraun  $\vert \rangle$ rjauni  $\geq$ rsachidanan  $\prec$  $\prec$ State \* Iceland  $\Rightarrow$ Operator\* -SELECT ONE-▼ 3 Save Cancel

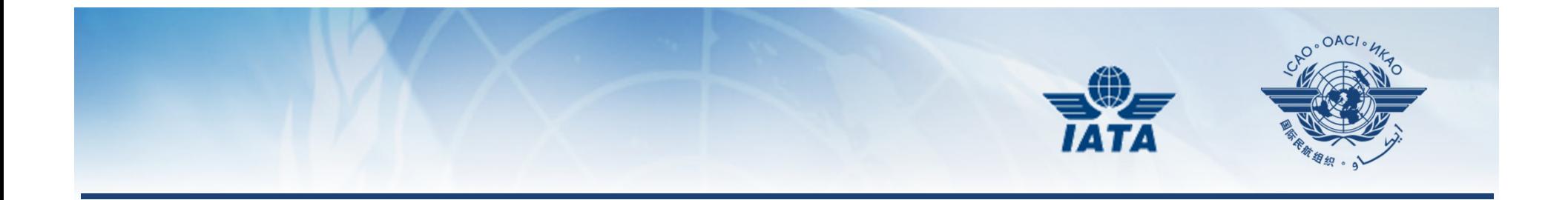

# USER ROLES

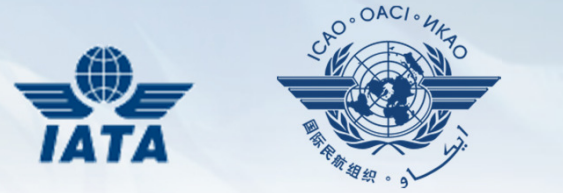

- CAA State Administrator (nominated by CAA)
	- ICAO manages CAA Admin user list
	- $\mathcal{L}_{\mathcal{A}}$  , and the set of the set of the set of the set of the set of the set of the set of the set of the set of the set of the set of the set of the set of the set of the set of the set of the set of the set of th May assign other State users (CAA or Operator) roles to access application
	- $\mathcal{L}_{\mathcal{A}}$ - May perform all functions related to validating, adding, updating, or deleting records related to his/her State
	- $\mathcal{L}_{\mathcal{A}}$  , and the set of the set of the set of the set of the set of the set of the set of the set of the set of the set of the set of the set of the set of the set of the set of the set of the set of the set of th - If more than 1 State Administrator is needed, please notify ICAO

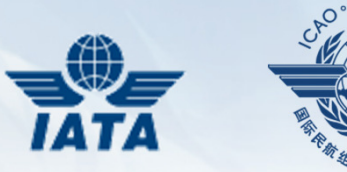

- $\bullet$  CAA role
	- Granted by CAA State Administrator
	- $\mathcal{L}_{\mathcal{A}}$  , and the set of the set of the set of the set of the set of the set of the set of the set of the set of the set of the set of the set of the set of the set of the set of the set of the set of the set of th Able to validate, add, update, delete AOCs and Operation Specifications of the State
	- $\mathcal{L}_{\mathcal{A}}$ Able to upload via Excel or XML template
	- Receives expiration notifications

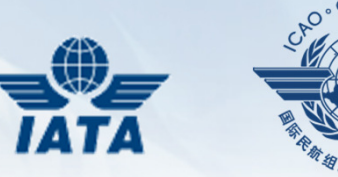

- • Inspector (Uploading)
	- Granted by CAA State Administrator
	- $\mathcal{L}_{\mathcal{A}}$  , and the set of the set of the set of the set of the set of the set of the set of the set of the set of the set of the set of the set of the set of the set of the set of the set of the set of the set of th – Has all functionality of CAA Role except the ability to validate AOCs and Operation Specifications.

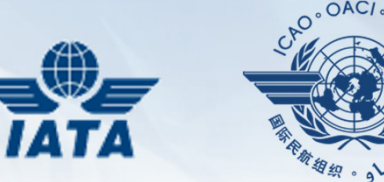

- • Inspector (Read Only)
	- Granted by CAA State Administrator
	- $\mathcal{L}_{\mathcal{A}}$  , and the set of the set of the set of the set of the set of the set of the set of the set of the set of the set of the set of the set of the set of the set of the set of the set of the set of the set of th Could only search for validated AOCs and Operation Specifications

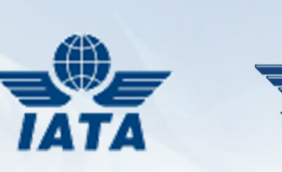

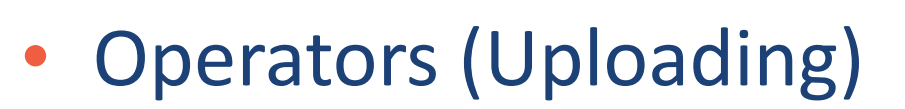

- Granted by CAA State Administrator
- $\mathcal{L}_{\mathcal{A}}$  , and the set of the set of the set of the set of the set of the set of the set of the set of the set of the set of the set of the set of the set of the set of the set of the set of the set of the set of th Able to add, update, delete AOCs and Operation Specifications belonging to that Operator
- $\mathcal{L}_{\mathcal{A}}$  Modified AOCs and OpsSpecs are moved into the "to be validated" area and will not be visible to others until CAA validates them
- $\mathcal{L}_{\mathcal{A}}$  , and the set of the set of the set of the set of the set of the set of the set of the set of the set of the set of the set of the set of the set of the set of the set of the set of the set of the set of th Able to manage Documents for this Operator

#### Role

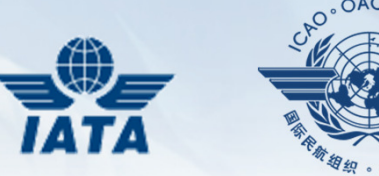

- • Operators role
	- Could look at valid AOCs and Operation Specifications for that Operator
	- $\mathcal{L}_{\mathcal{A}}$  , and the set of the set of the set of the set of the set of the set of the set of the set of the set of the set of the set of the set of the set of the set of the set of the set of the set of the set of th – Could manage documents for this Operator

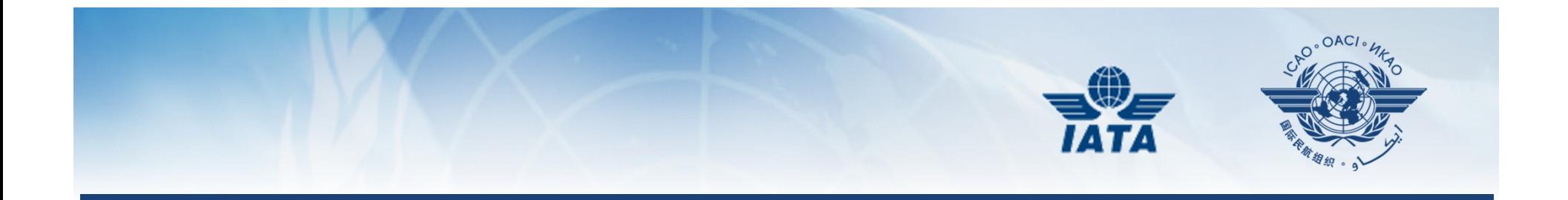

# ADMINISTRATIVE FUNCTIONS

17 September 2014

and the contract of the contract of the contract of the contract of the contract of the contract of the contract of the contract of the contract of the contract of the contract of the contract of the contract of the contra

# Issuing Authority

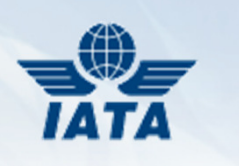

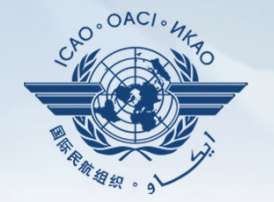

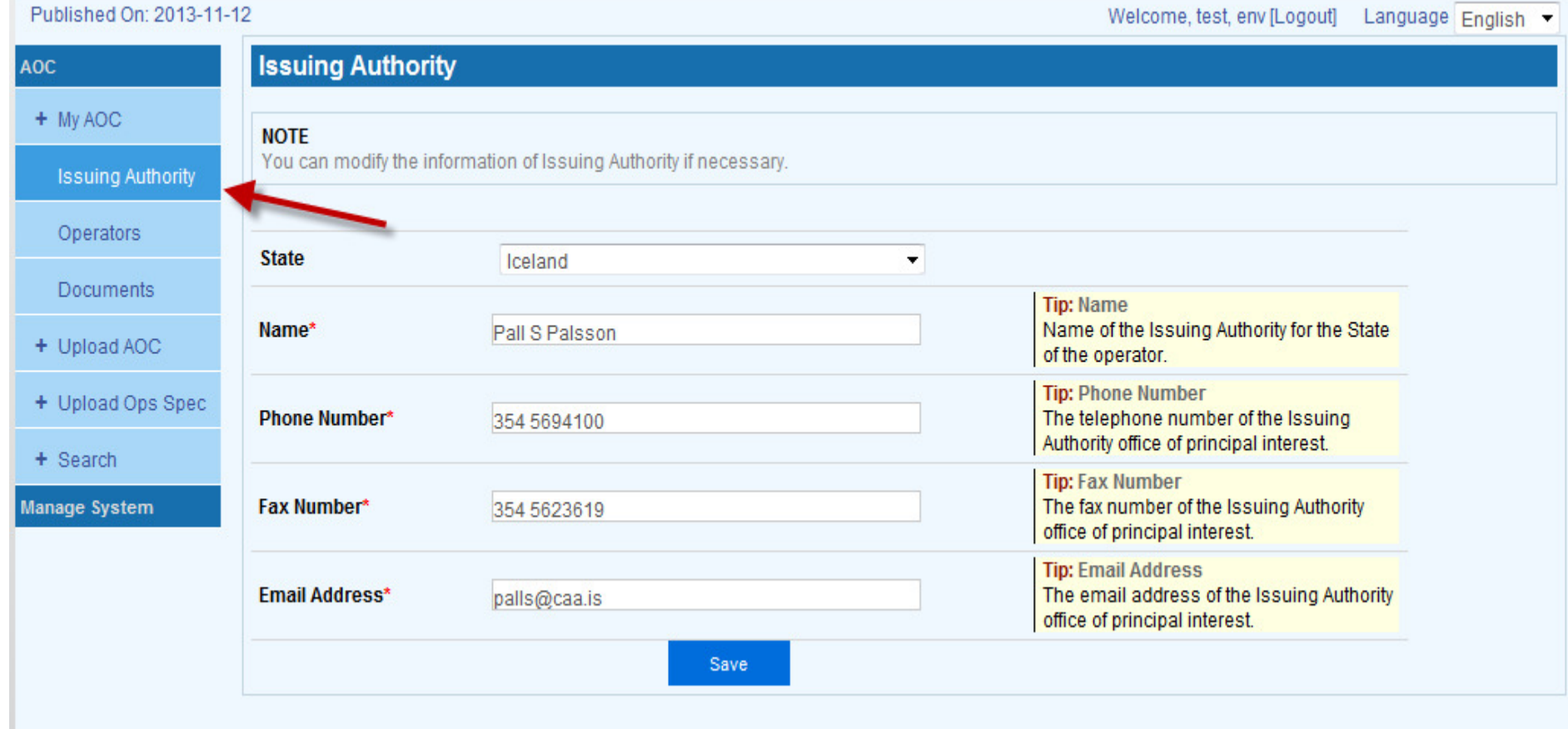

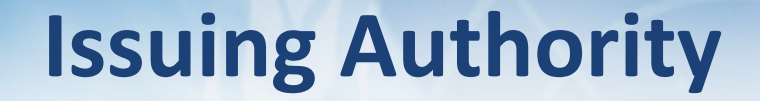

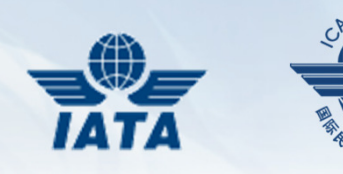

- Could be accessed by "CAA State Administrator" and "CAA" roles
- Entry shows up in all new records

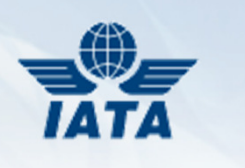

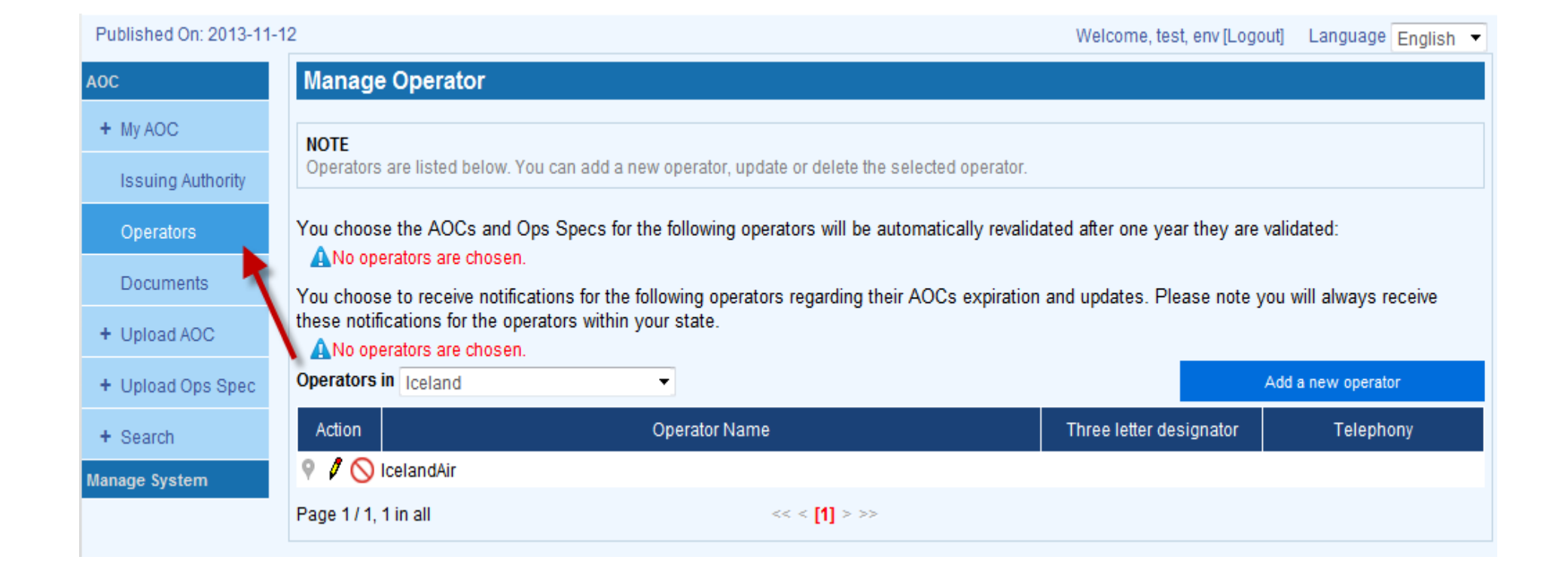

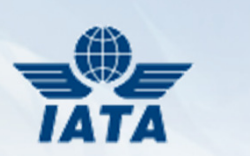

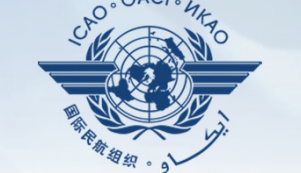

- Operator record must be entered BEFORE users with "Operator" roles are given access
- "CAA State Administrator" and "CAA" roles have full access to their State's Operator records
- "Operator" roles could edit information such as address, telephone etc.

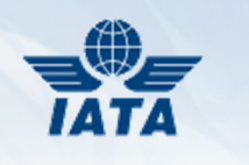

**OACI** 

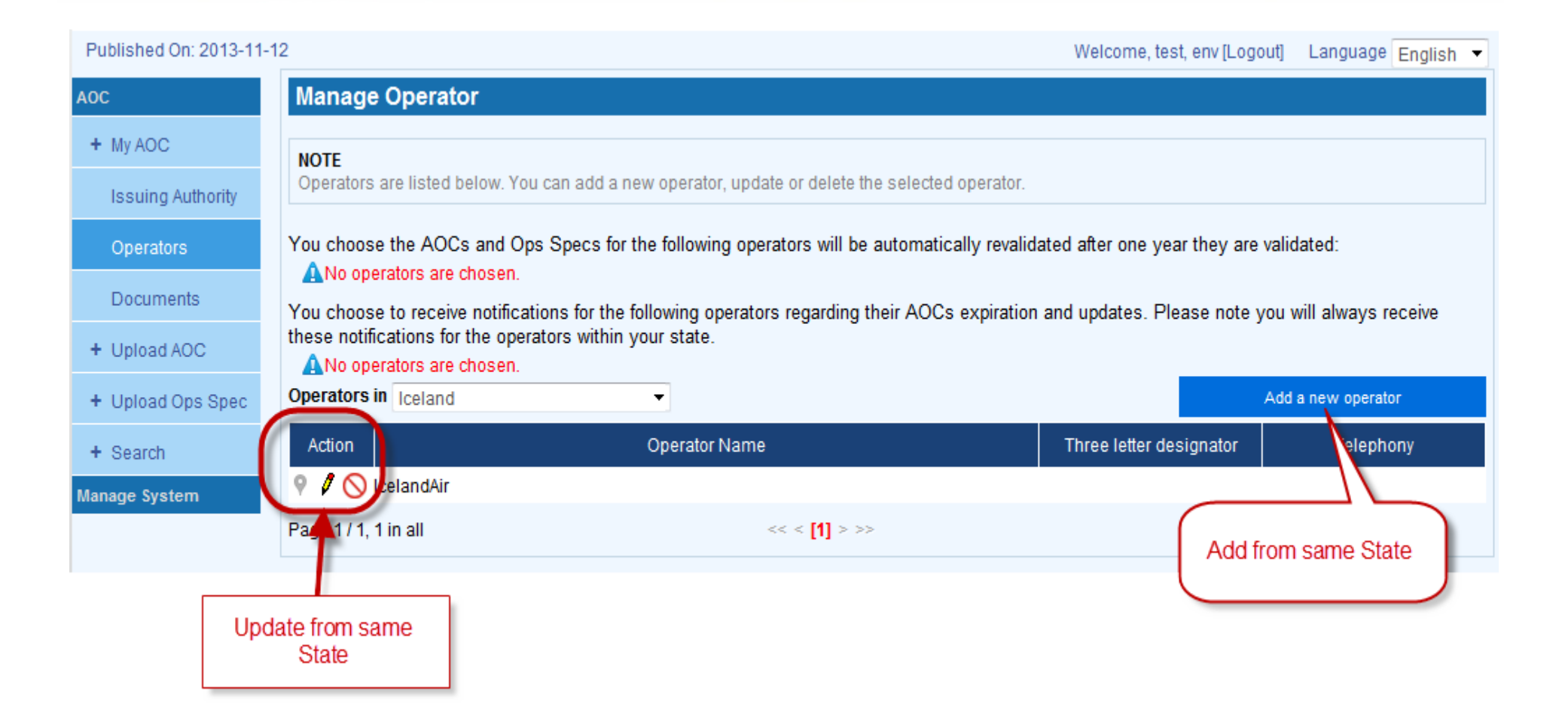

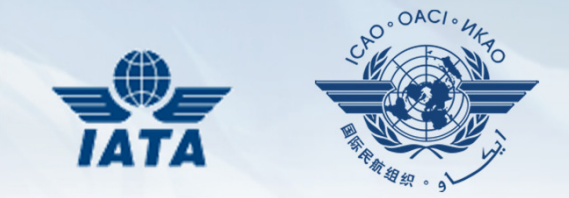

- No delete allowed if there are AOCs and/or Operation Specifications linked to this Operator
- x Delete Operator (CAA roles only)
- Edit Operator information (CAA or Operator roles)

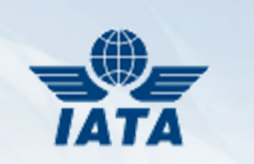

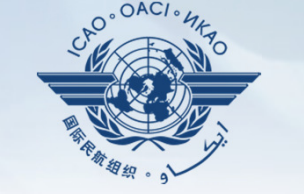

**.** When "on", this Operator's AOCs and OpsSpecs are automatically re-validated by the system annually (CAA roles only for own State)

You choose the AOCs and Ons Specs for the following operators will be automatically revalidated after one year they are validated:

Operators to be  $\bullet$  IcelandAir $\rightleftharpoons$ automatically re-validated

regarding their AOCs expiration and updates. Please note you will always receive You choose to receive norm these notifications for the operators within your state.

ANo operators are chosen.

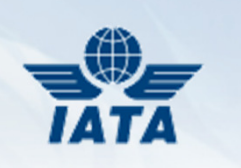

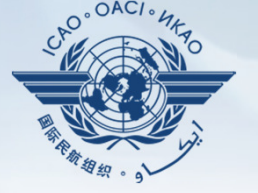

#### **Manage Operator**

#### **NOTE**

Operators are listed below. You can add a new operator, update or delete the selected operator.

You choose the AOCs and Ops Specs for the following operators will be automatically revalidated after one year they are validated:

• IcelandAir

You choose to receive notifications for the following operators regarding their AOCs expiration and updates. Please note you will always receive these notifications for the operators within your state.

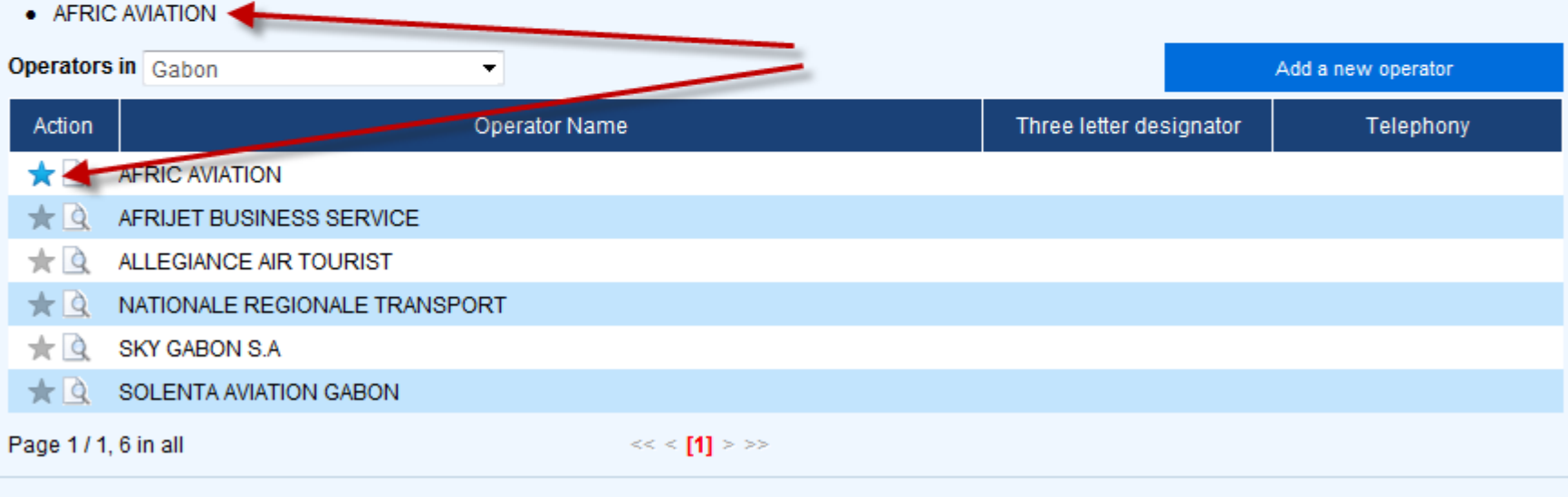

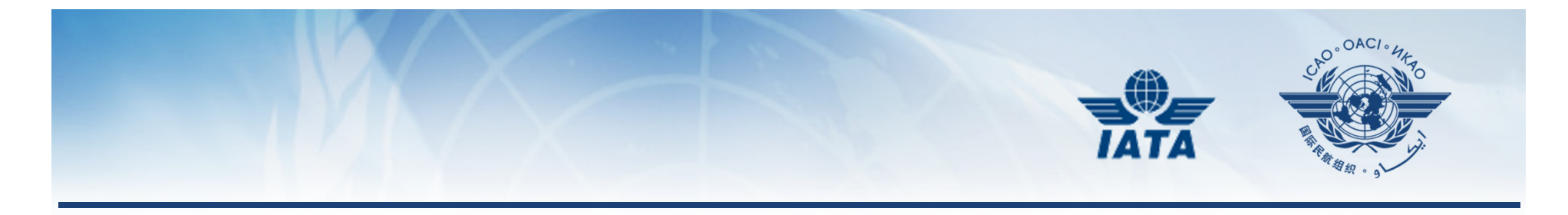

- \* When "on", receive an email notification when this Operator's AOC expires or is updated
- \* Only for Operators of other States
- \* Available to CAA roles only

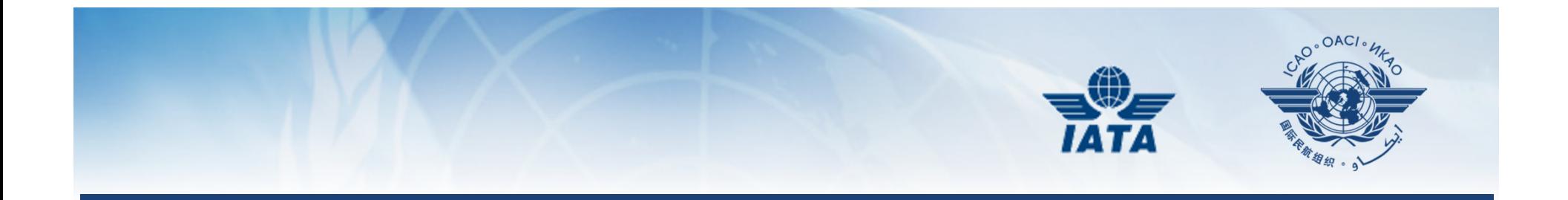

# MANAGE DOCUMENTS

17 September 2014

entitive to the contract of the contract of the contract of the contract of the contract of the contract of the contract of the contract of the contract of the contract of the contract of the contract of the contract of th

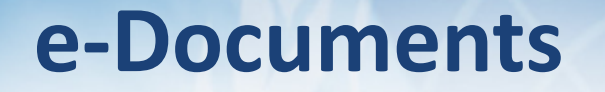

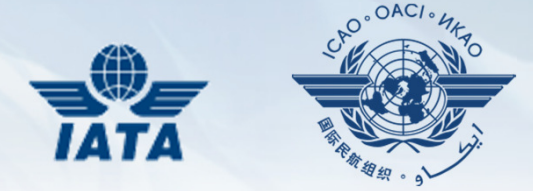

- "Operator" roles may add various types of e-Documents such as:
	- Insurance
	- –— Ops manuals
	- $\mathcal{L}_{\mathcal{A}}$  , and the set of the set of the set of the set of the set of the set of the set of the set of the set of the set of the set of the set of the set of the set of the set of the set of the set of the set of th  $-$  Et. al.
- All other roles may only search and download e-documents

#### e-Documents

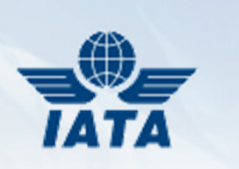

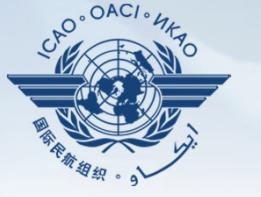

**Secure Portal INTERNATIONAL CIVIL AVIATION ORGANIZATION** A United Nations Specialized Agency Feedback **OASIS Community User Profile** Home **Resource Contact Us** Published On: 2013-11-12 Welcome, test, env [Logout] Language English  $\blacktriangleright$ **Manage Document** AOC + My AOC **NOTE** You can search and download the documents here. **Issuing Authority** Operators **State Operator Name** Iceland -SELECT ALL- $\overline{\phantom{a}}$ **Documents Type** -SELECT ALL-**File Name** Search **SELECT ALL-**+ Upload AOC Insurance Document Operation Manual Document List + Upload Ops Spec **Radio Station Licence** Sta Registration Certificate Upload<sup>3</sup>d On File Name File Size **Uploaded By** Action + Search Certificate of Airworthiness **Mass and Balance** Document types **Manage System** Certificate of Maintenance Review

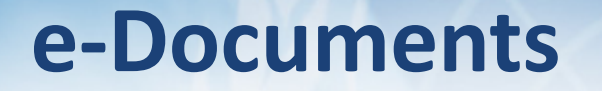

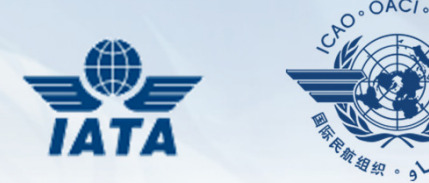

- All roles may search for documents
- Search on combo of specific attributes as:
	- –— State
	- Operator name
	- –— Document type
	- $\mathcal{L}_{\mathcal{A}}$  , and the set of the set of the set of the set of the set of the set of the set of the set of the set of the set of the set of the set of the set of the set of the set of the set of the set of the set of th Document name
- Search for all docs, regardless of values

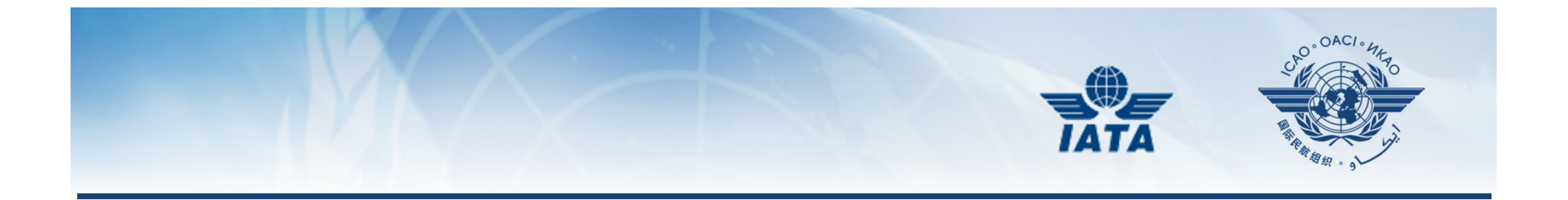

# MY AOC

## My AOC

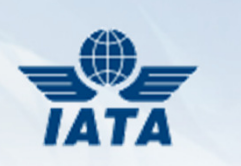

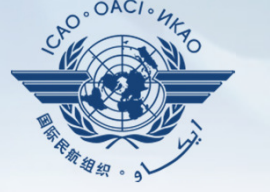

**Secure Portal INTERNATIONAL CIVIL AVIATION ORGANIZATION** A United Nations Specialized Agency **Contact Us** Feedback **OASIS Community User Profile** Home **Resource** Published On: 2013-11-12 Welcome, test, env [Logout] Language English **My AOC** AOC. - My AOC **NOTE** The followings are AOCs and Ops Specs to be validated and revalidated. Validate The outdated AOCs and Ops Specs also need to be revalidated. Manage AOC(s) lists the AOCs managed by the user. Revalidate Click the numbers in red to validate, revalidate the AOCs and Ops Specs. Outdated **To Validate** Manage AOC There are 1 AOC(s) to be validated. Export AOC There are 0 Ops Spec(s) to be validated. **Issuing Authority To Revalidate** Operators There are 0 AOC(s) to be revalidated. There are 0 Ops Spec(s) to be revalidated. **Documents** Outdated + Upload AOC + Upload Ops Spec There are 0 AOC(s) are outdated. There are 0 Ops Spec(s) are outdated.  $+$  Search Manage System **Managed AOC(s)** iere are 0 AOC(s) manage

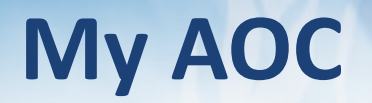

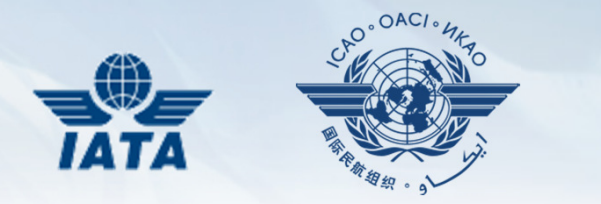

- Only available to "CAA State Administrator" & "CAA" roles
- Validate entered AOCs & Ops Specs
- Re-validate expired or updated AOCs & Ops Specs
- List Outdated AOCs & Ops Specs
- Manage AOCs & Ops Specs based on its status
- Export AOC to an Excel file

### Validate

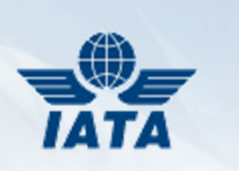

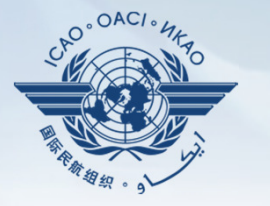

**Secure Portal INTERNATIONAL CIVIL AVIATION ORGANIZATION** A United Nations Specialized Agency **Contact Us OASIS Community** Home **Resource** Feedback **User Profile** Published On: 2013-11-12 Welcome, test, env [Logout] Language English Validate AOC - My AOC **NOTE** The following table lists the AOCs and Ops Specs to be validated. Validate Revalidate **AOC**  $\blacktriangledown$ Certificate Status AOC NO. **Updated By** Updated On  $\blacksquare$ Action **Operator Name** Outdated  $\sqrt{\frac{3}{100}}$  and  $\frac{1}{100}$  IS-001  $\overline{\mathbb{C}}$ IcelandAir 26-Jun-2013 active asverrisson Manage AOC Export AOC Page 1/ 1 in all  $<<$   $[1]$  > >> **Issuing Authority** Validate Operators Documents

### Manage AOC

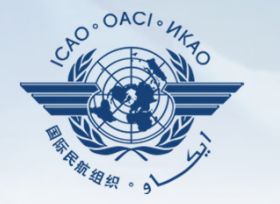

#### Published On: 2013-11-12 Welcome, test, env [Logout] Language English **Manage AOC** AOC - My AOC **NOTE** The followings are AOCs. Click "Edit" button to update, download or view them. Validate Revalidate active **AOC** Expiration active AOC Date of Certificate Status DC NO. Operator Name Outdated suspended **Issue** Date cancelled No Records Found expired Manage AOC Export AOC **Issuing Authority** Operators **Documents Manage by status** + Upload AOC + Upload Ops Spec + Search **Manage System**

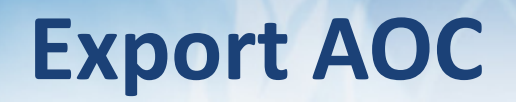

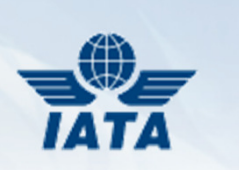

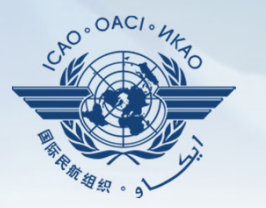

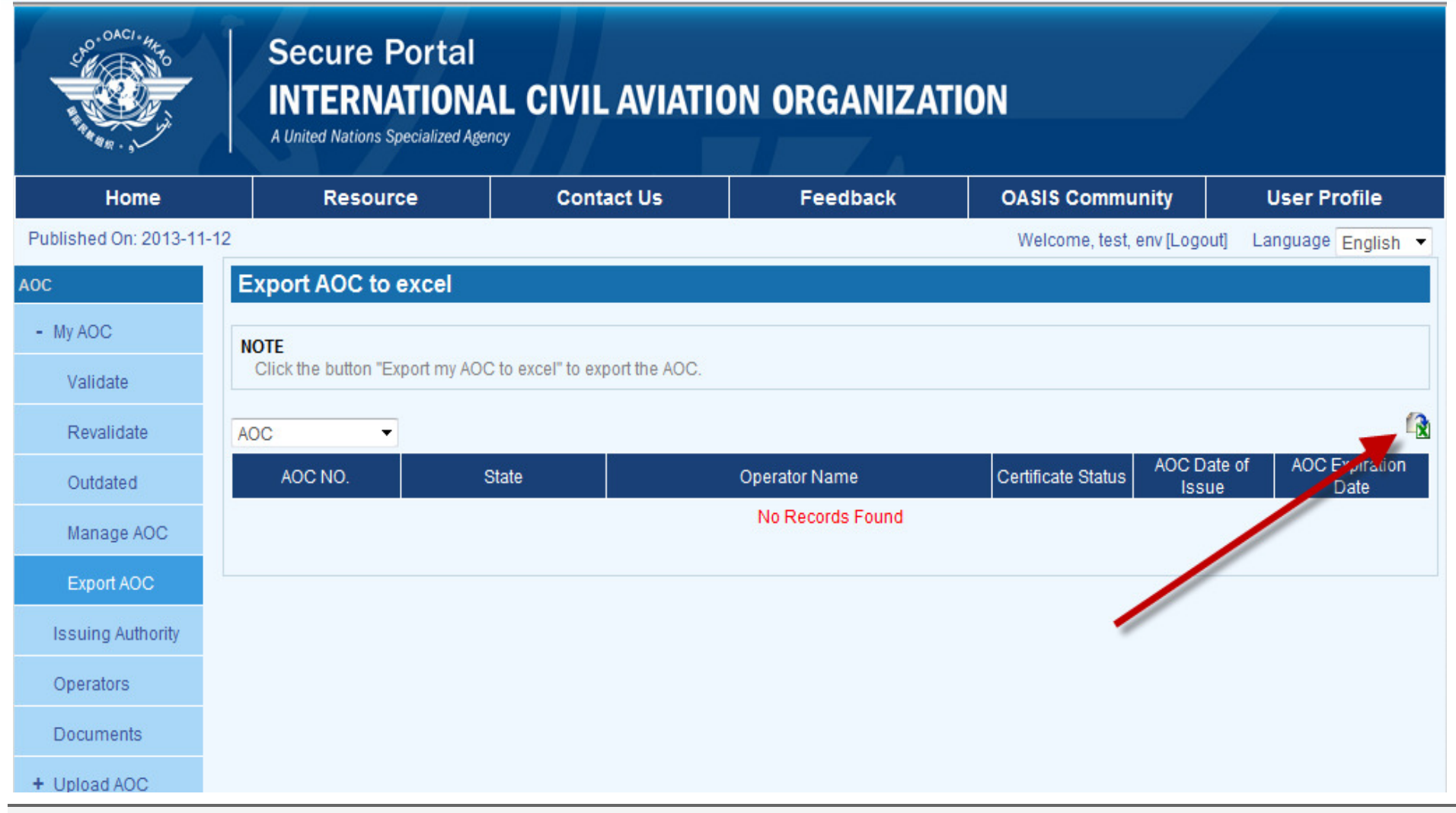

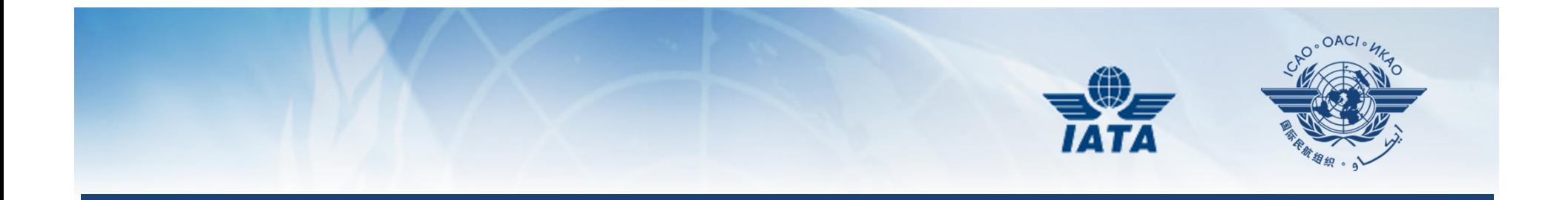

# UPLOAD AOC

### Upload AOC

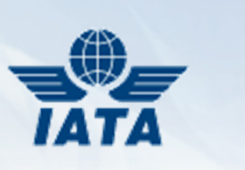

**OACI** 

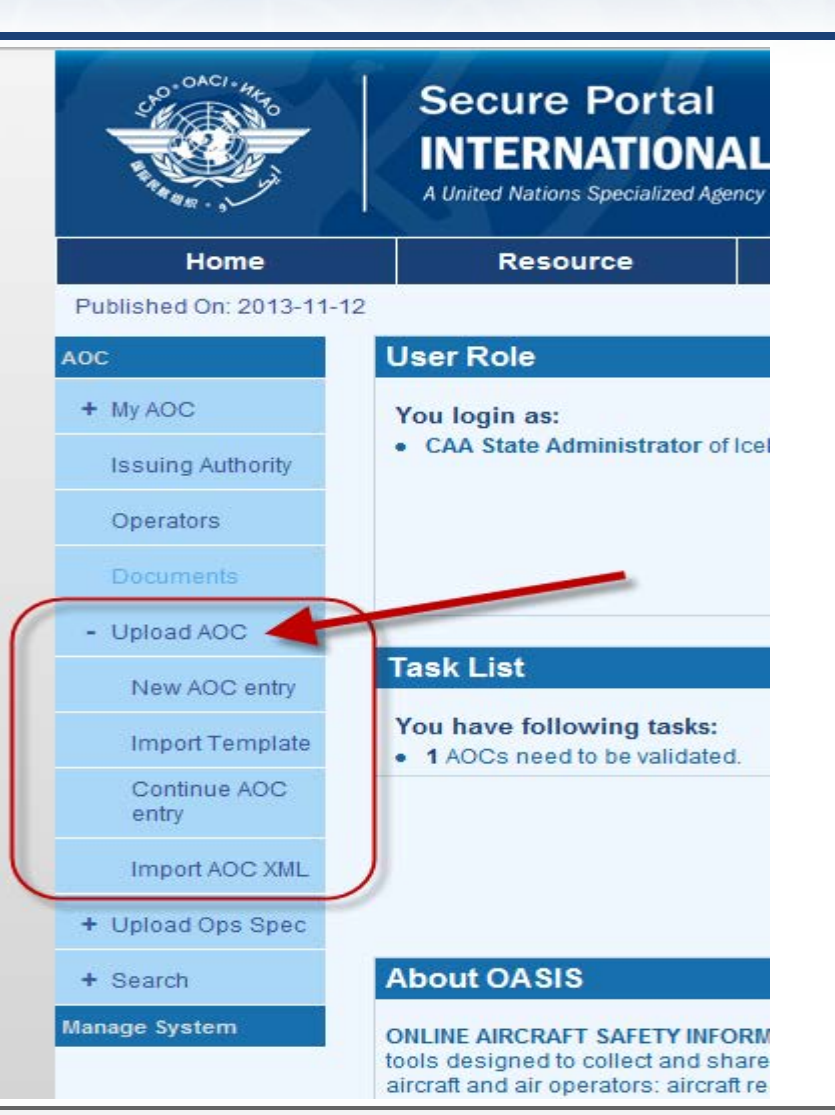

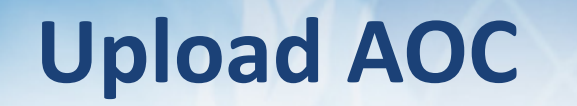

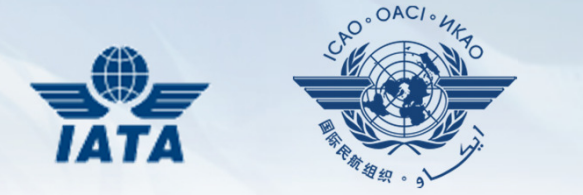

- Available to both "CAA" roles & "Uploading" Inspector and Operator roles
- Allows loading of AOCs via any of the three available methods
- Allows downloading of latest blank Excel and/or XML templates

# New AOC entry

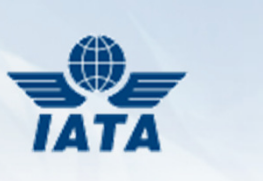

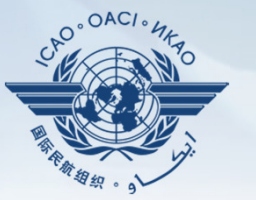

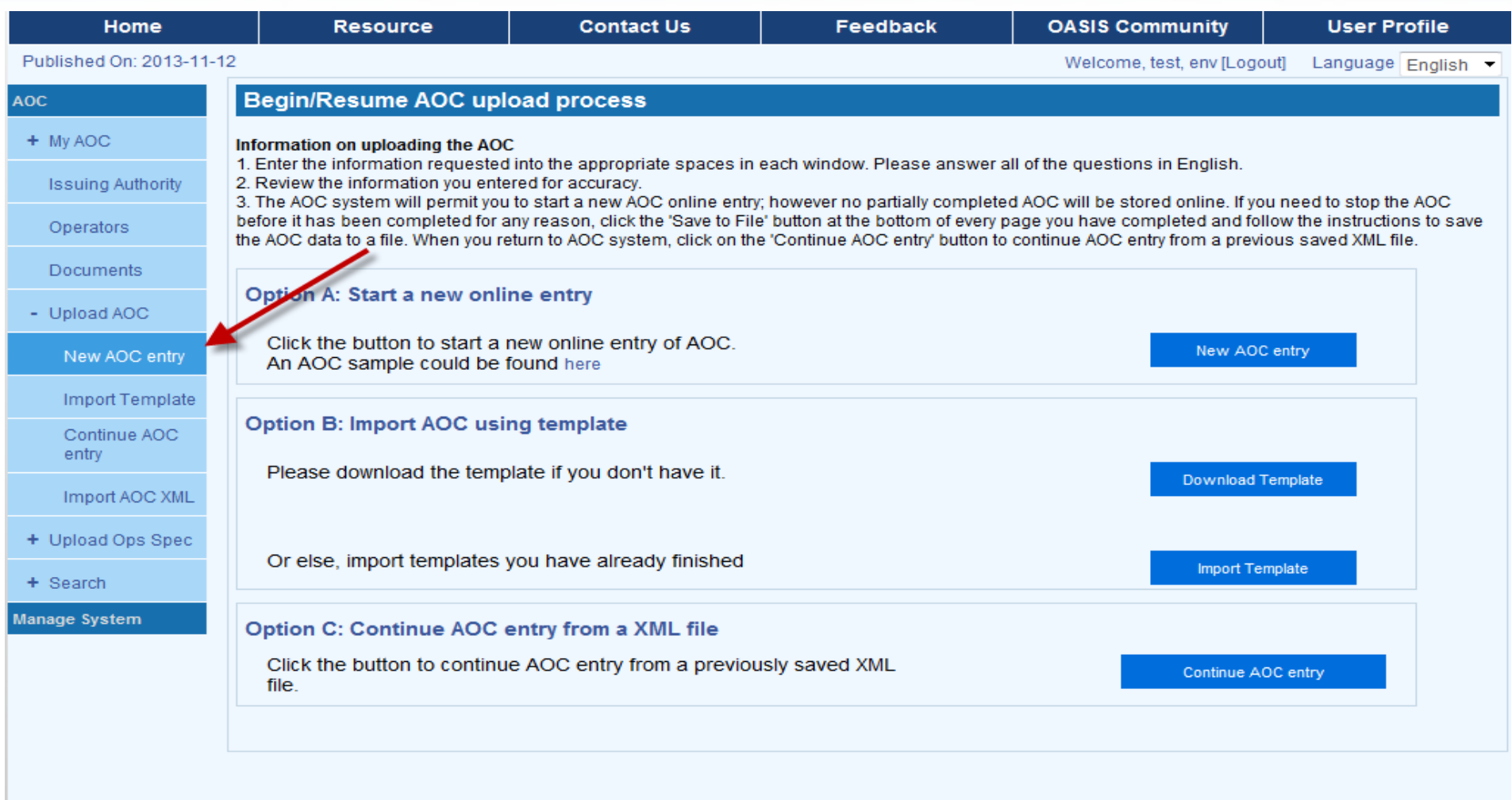

#### New AOC Entry

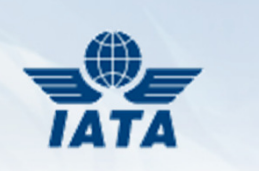

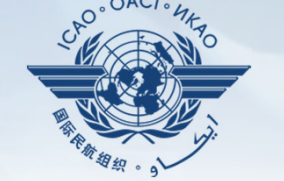

- •Option A: Start on-line entry using form
- Option B: Fill & import Excel Template
	- –Make sure you are using latest template
	- Make sure you respect all required formatting in template
- Option C: Continue a previously saved, but not completed on-line entry session

## On-line entry

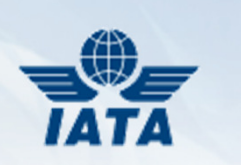

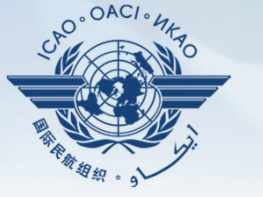

**Secure Portal INTERNATIONAL CIVIL AVIATION ORGANIZATION** 

A United Nations Specialized Agency

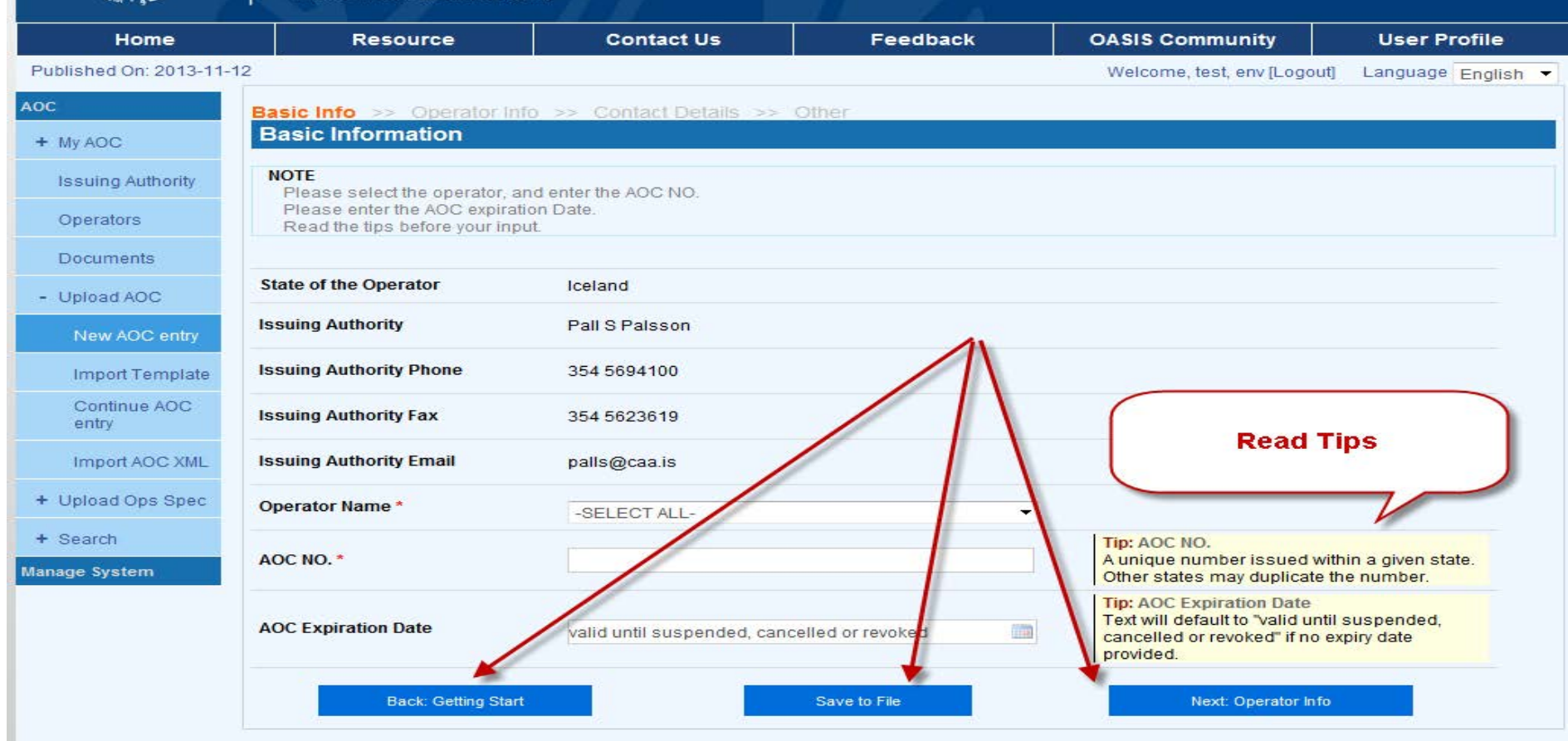

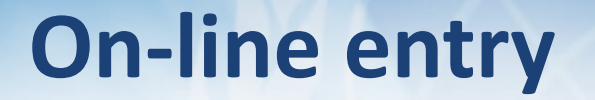

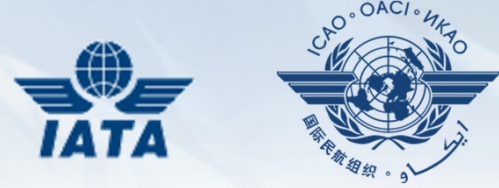

- Attributes with red asterisk = Compulsory
- Click on "Save to file" to defer completion for another time
- Throughout on-line entry screens, "Next" button brings you to further attributes of form

### Continue AOC entry

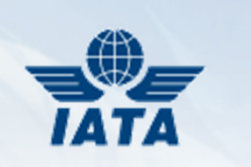

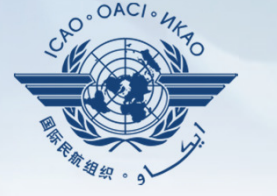

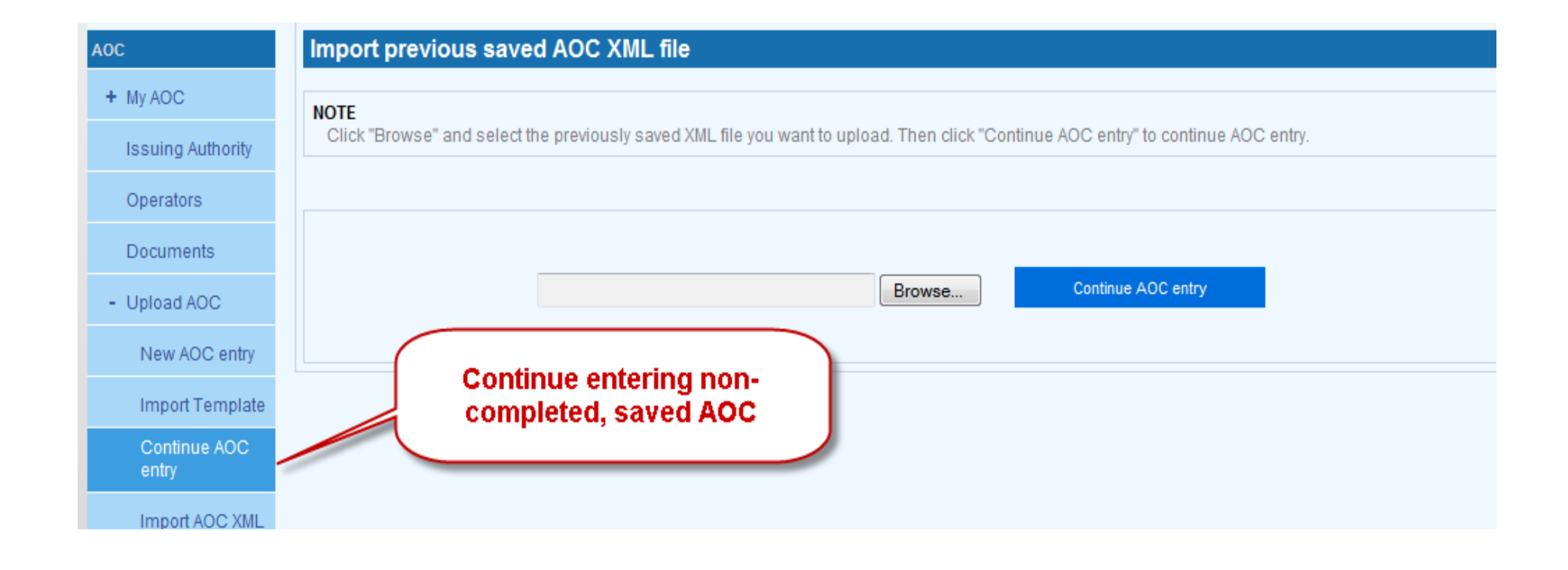

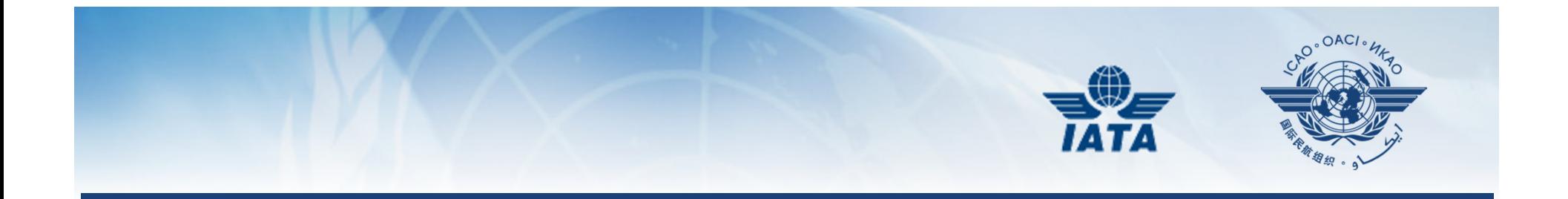

# UPLOAD OPS SPECS

17 September 2014

entitive to the contract of the contract of the contract of the contract of the contract of the contract of the contract of the contract of the contract of the contract of the contract of the contract of the contract of th

## Upload Ops Spec

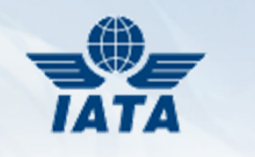

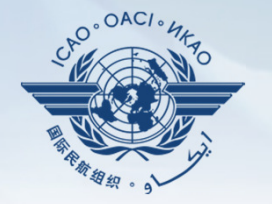

#### Published On: 2013-11-12

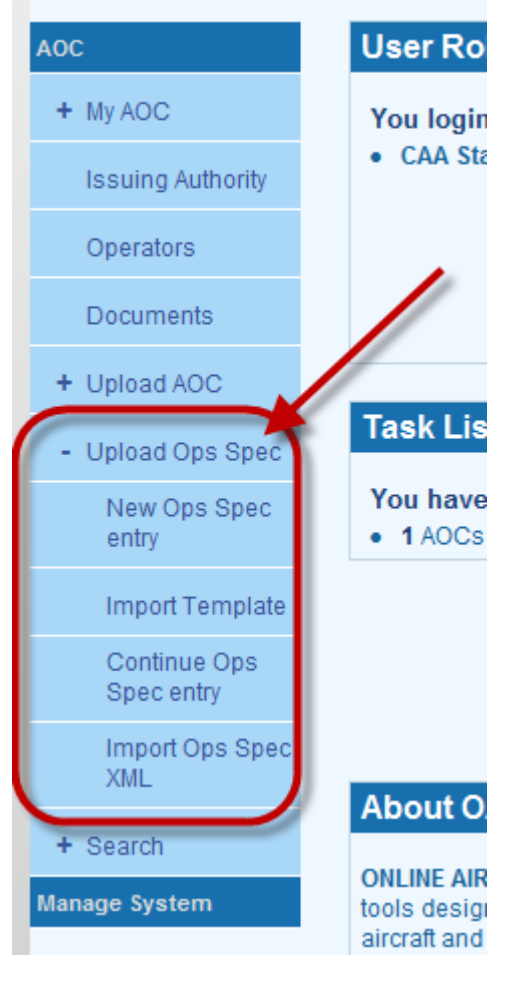

## Upload Ops Spec

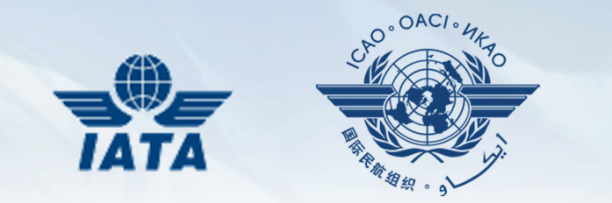

- Similar functionality to previous AOC section
- $\bullet$  Cannot enter Ops Spec without first entering AOC
- Ops Spec specific Excel and XML templates

# Ops Spec on-line form

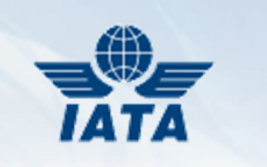

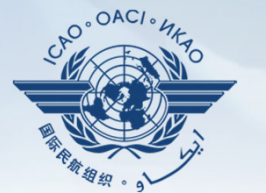

بالأسواء أأباد

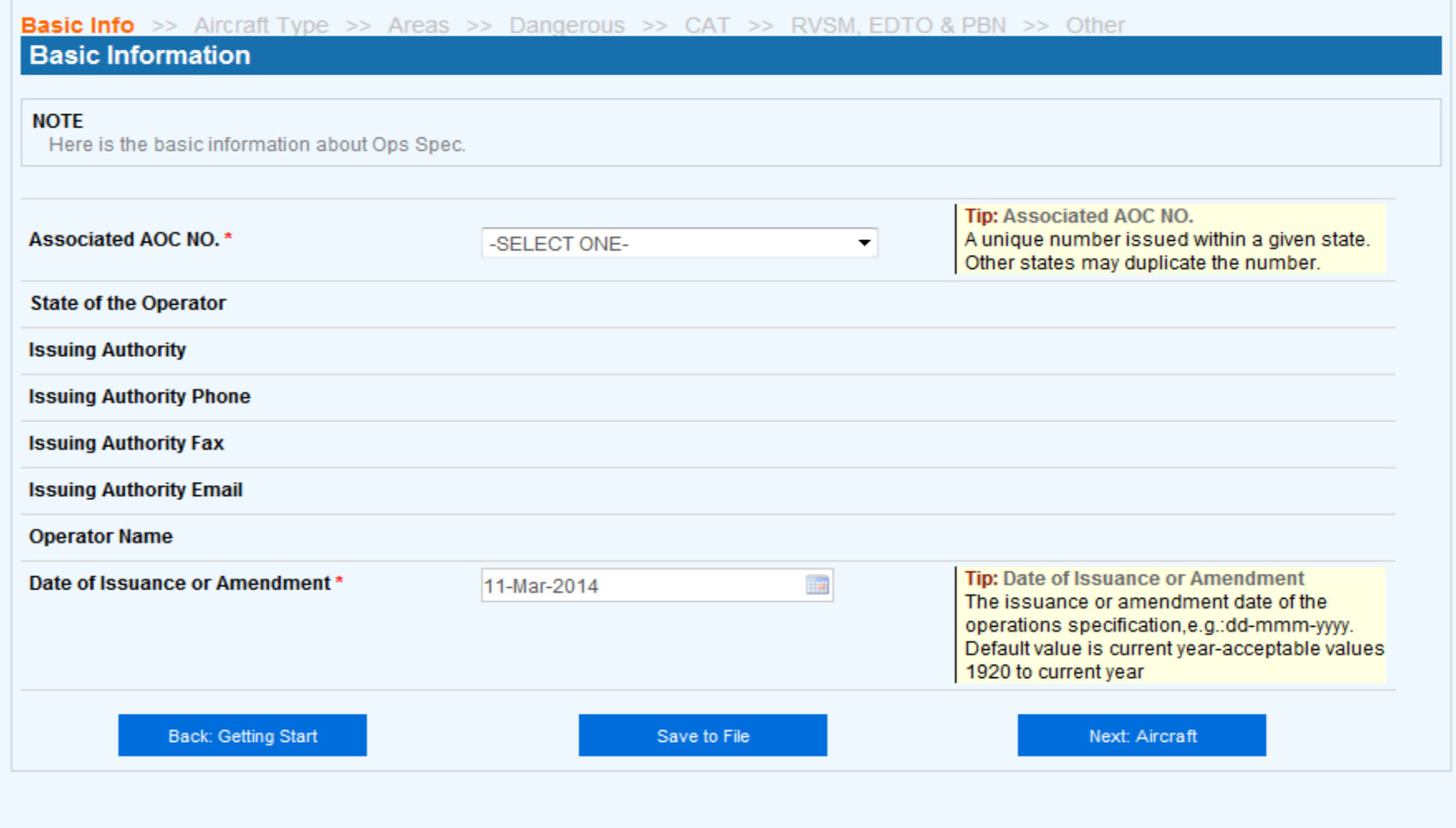

## Ops Spec on-line form

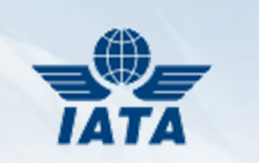

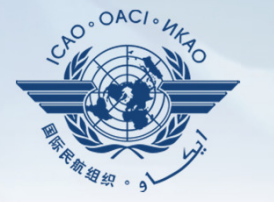

- Divided into:
	- Basic
	- $\mathcal{L}_{\mathcal{A}}$  , and the set of the set of the set of the set of the set of the set of the set of the set of the set of the set of the set of the set of the set of the set of the set of the set of the set of the set of th Aircraft types
	- $\mathcal{L}_{\mathcal{A}}$  , and the set of the set of the set of the set of the set of the set of the set of the set of the set of the set of the set of the set of the set of the set of the set of the set of the set of the set of th Area of operations
	- Dangerous goods
	- $-$  Instrument approach CAT authorizations
	- $\mathcal{L}_{\mathcal{A}}$ RVSM, EDTO, PBN
	- $\mathcal{L}_{\mathcal{A}}$  , and the set of the set of the set of the set of the set of the set of the set of the set of the set of the set of the set of the set of the set of the set of the set of the set of the set of the set of th Other authorizations

## Ops Spec on-line form

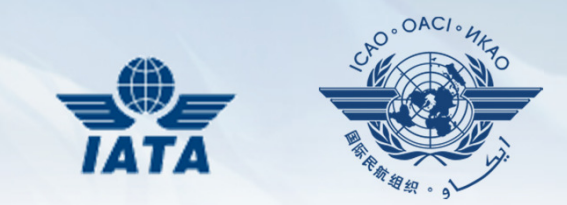

- Buttons "Save to File" and "Save Ops Spec" do NOT have the same effect
- "Save to File" saves an XML file on your PC, to be continued later
- "Save Ops Spec" at END of last part of form saves to database

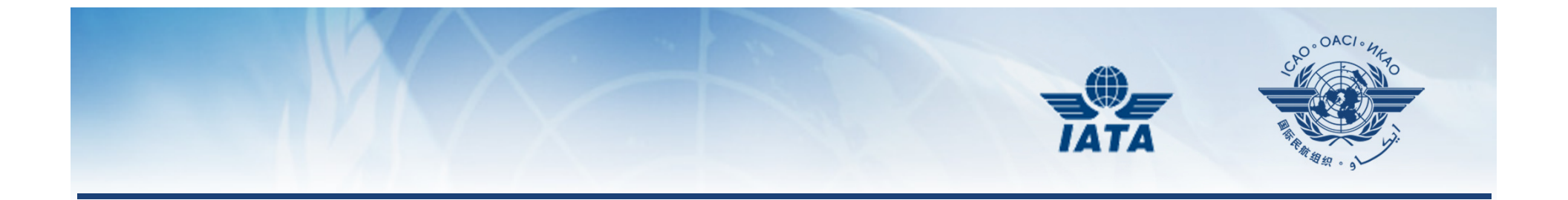

# SEARCH

# Simple Search

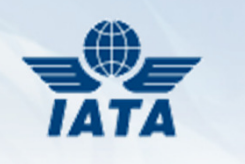

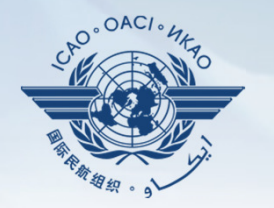

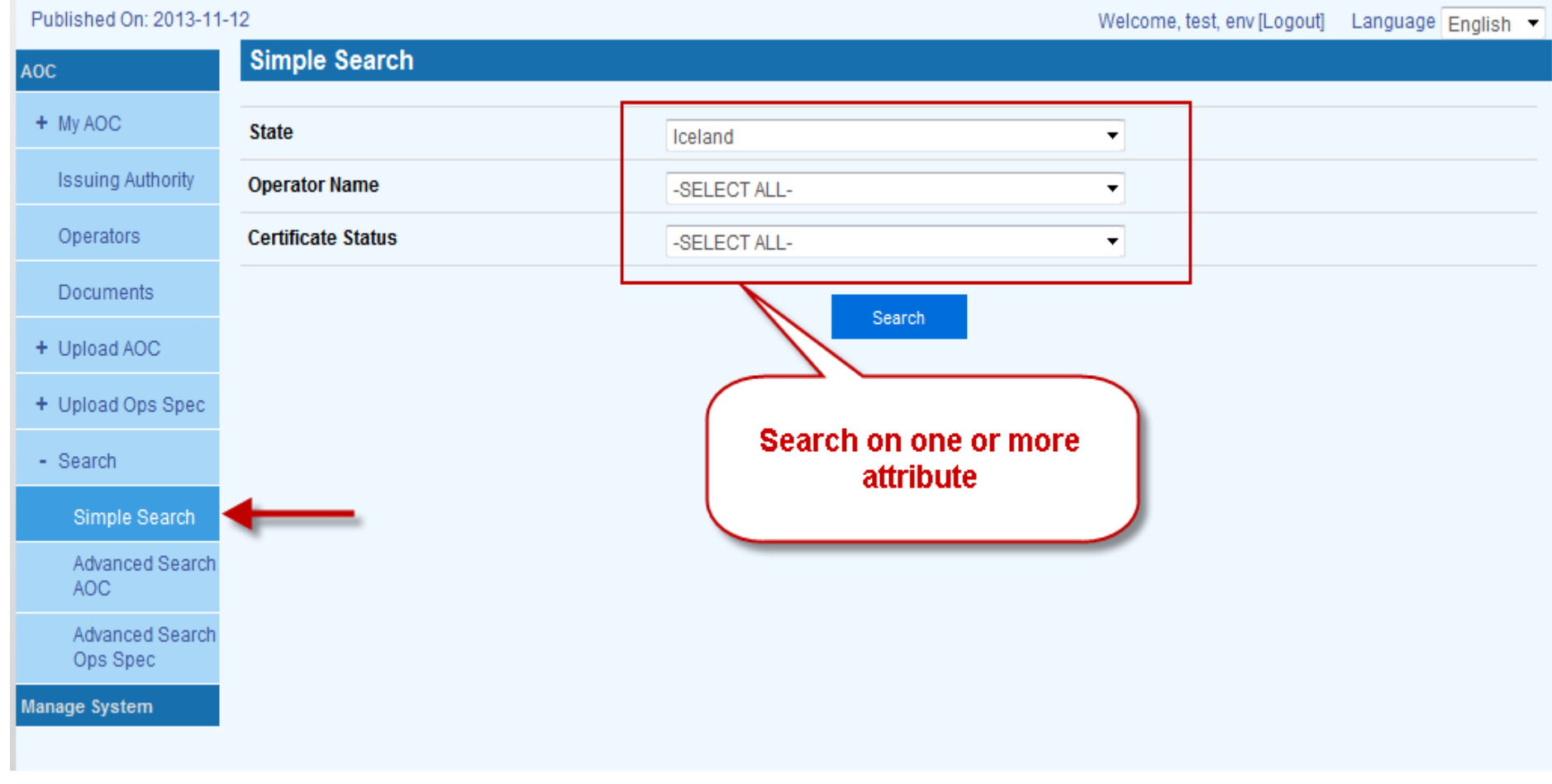

# Simple Search

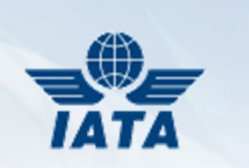

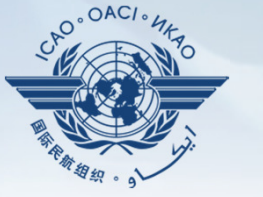

#### •Result

#### **Simple Search**

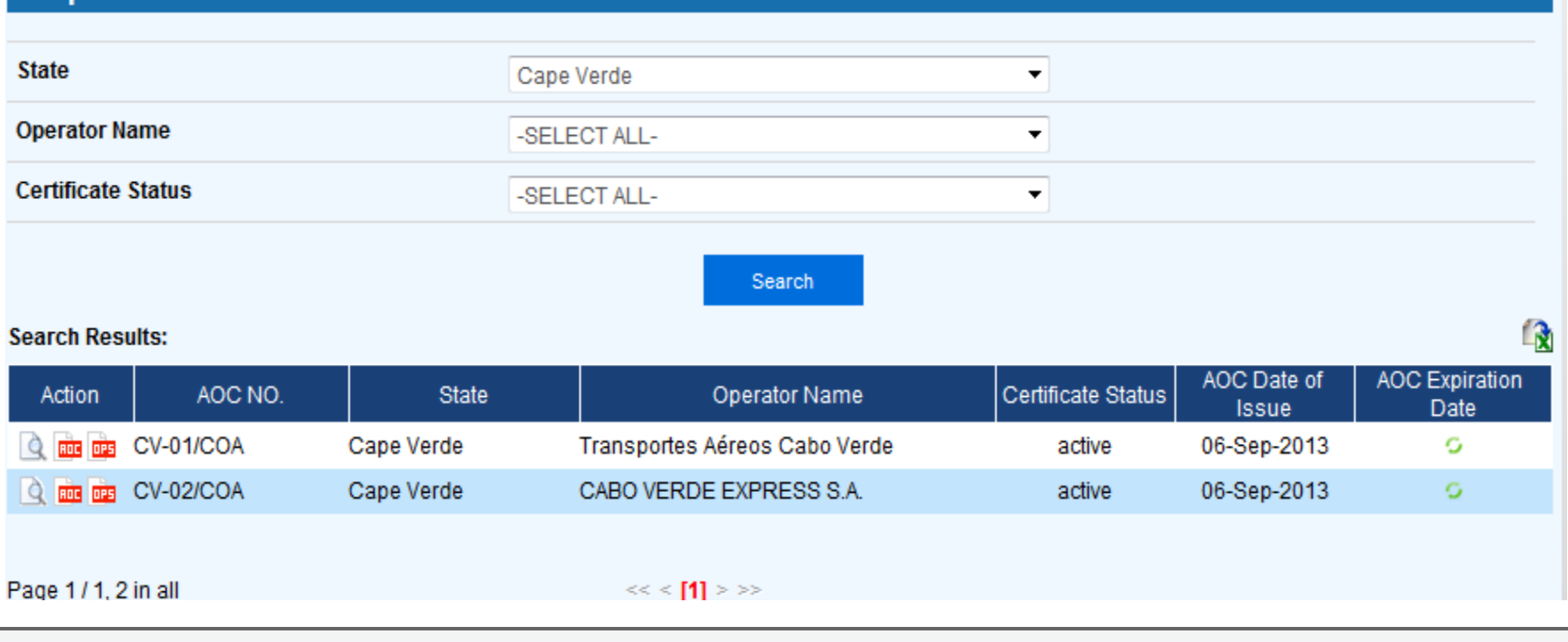

## Advanced Search AOC

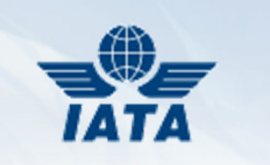

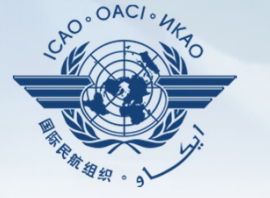

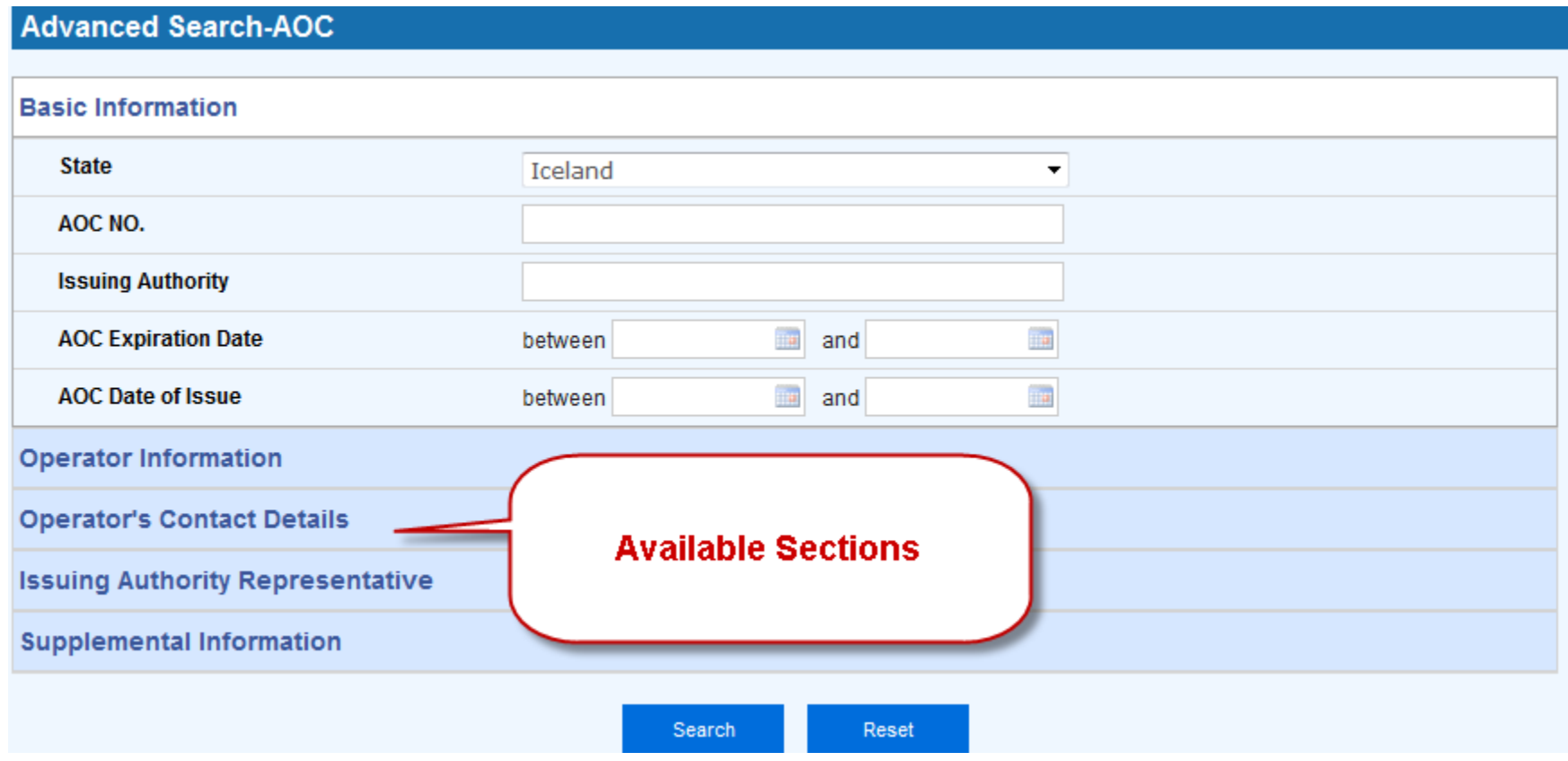

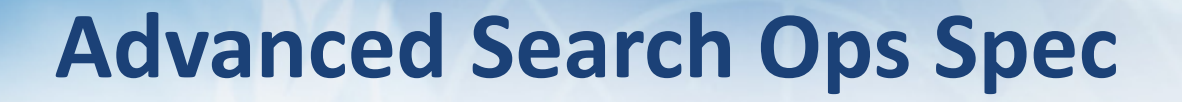

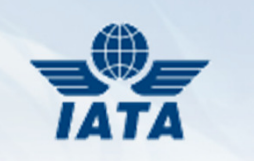

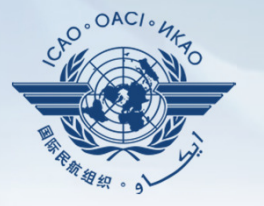

#### **Advanced Search-Ops Spec**

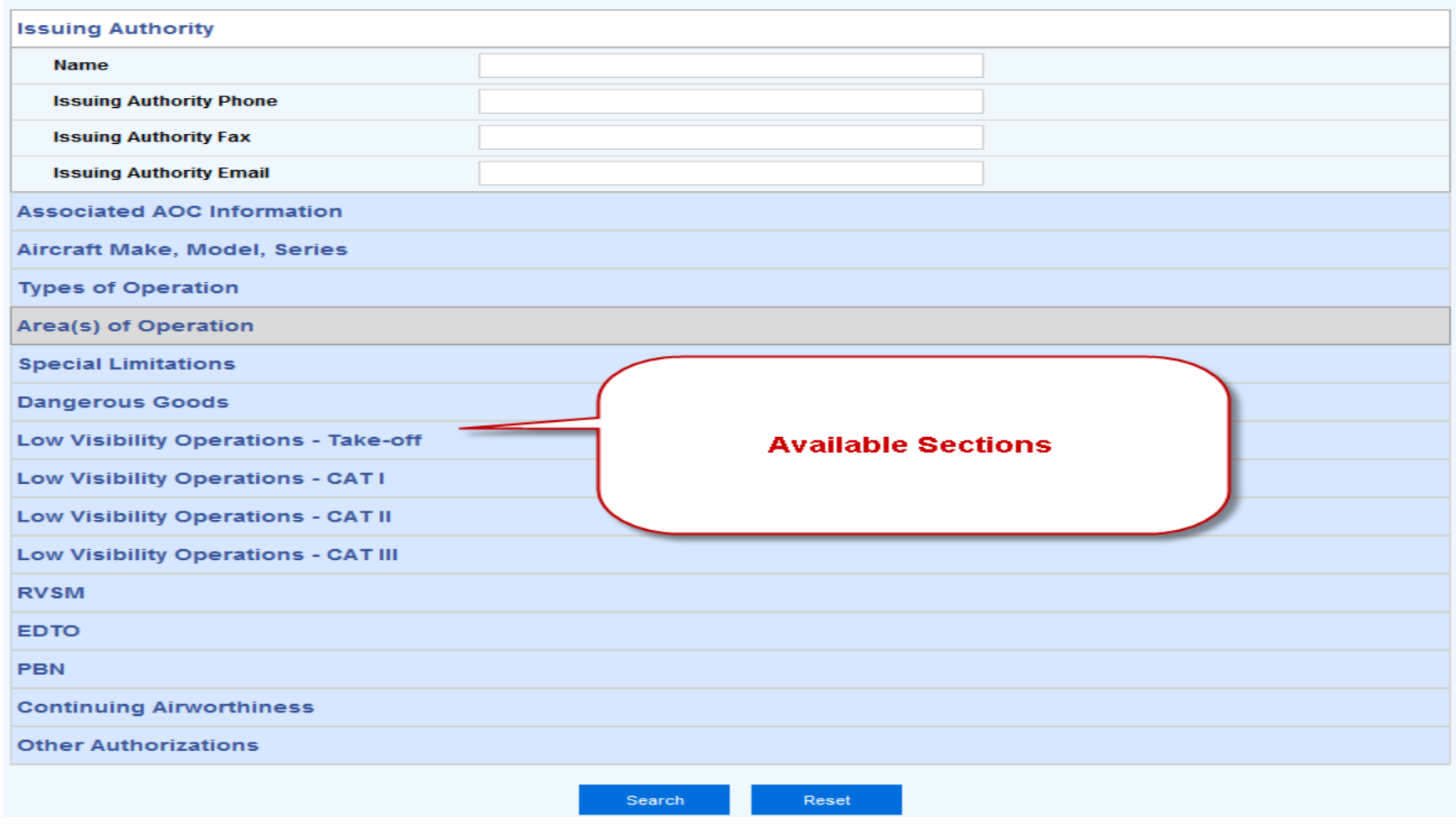

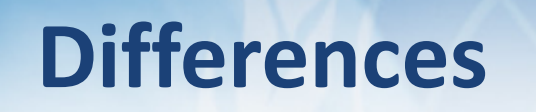

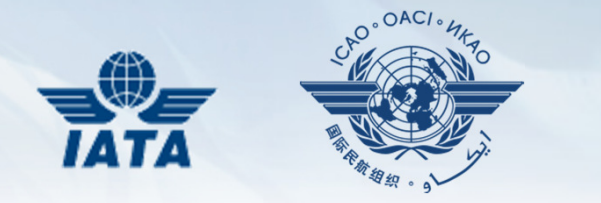

- "Advanced" searches provide more detailed attributes to search on than "Simple"
- Result page & functionality are identical

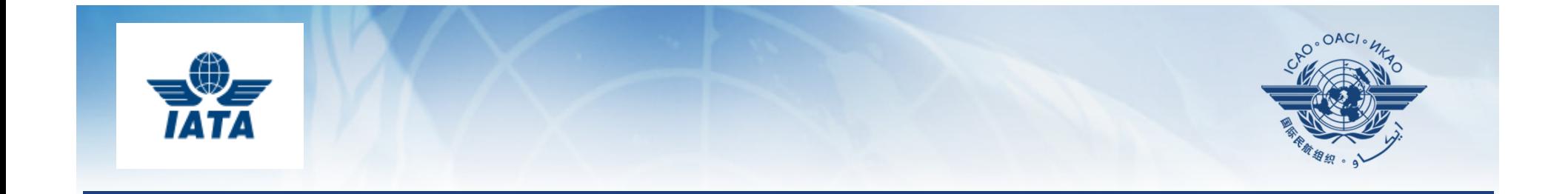

# Thank You